# Syncplicity Events

Last Modified on 01/12/2021 10:44 am EST

SAP Cloud Platform Open Connectors supports events via polling or webhooks depending on the API provider. For more information about our Events framework, see Events Overview.

### **Supported Events and Resources**

SAP Cloud Platform Open Connectors supports polling events for files and folders using the Syncplicity connector. In the downstream service, we use Syncplicity's GET /sync/newsfeed.svc/{syncPointId} API to retrieve event notifications on each syncpoint in your tenant.

 Note: Syncplicity has a rate limit of 180 API calls per/min. While polling for each syncpoint, the vendor may throw an error with the 429 status code i.e error due to too many requests.

Supported event types from Syncplicity, along with the normalized SAP Cloud Platform Open Connectors events, are listed in the below map:

```
"vendorType": "FileCorrupted",
"eventType": "UNKNOWN"
"eventType": "CREATED"
"eventType": "UPDATED"
"eventType": "DELETED"
"eventType": "UPDATED"
```

```
"vendorType": "VirtualFolderMapped",
"eventType": "UPDATED"
"vendorType": "VirtualFolderUnmapped",
"eventType": "UPDATED"
"eventType": "UPDATED"
"eventType": "UPDATED"
"eventType": "UPDATED"
"eventType": "UPDATED"
"eventType": "UPDATED"
"eventType": "UPDATED"
"eventType": "UPDATED"
```

```
"eventType": "UPDATED"
"eventType": "UPDATED"
"vendorType": "FileCreatedByMove",
"eventType": "CREATED"
"vendorType": "FileDeletedByMoveAndRename",
"eventType": "DELETED"
"eventType": "DELETED"
"eventType": "UNKNOWN"
"eventType": "UNKNOWN"
"eventType": "UNKNOWN"
```

```
"eventType": "UPDATED"
"eventType": "UPDATED"
"eventType": "UPDATED"
"vendorType": "FolderTagAdded",
"eventType": "UPDATED"
"vendorType": "FolderTagRemoved",
"eventType": "UPDATED"
```
"42": {

}

Note that, unless configured for a specific time zone, polling occurs in UTC.

The event notification payload also contains a parameter called event Source. Below is the list of EventSource values available for Syncplicity:

0 - Unknown

}

- 1 Another machine or Another User
- 2 Same machine that is making the request
- 3 Same User, but different machine

### **Configure Polling Through the UI**

To configure polling through the UI, follow the same steps to authenticate a connector instance, turn on events, and then click Create Instance. For more information, see Authenticate an Connector Instance with Events (UI) or the connectorspecific authentication topic.

**O** Note: Events for the Syncplicity connector cannot be configured in the SAP Cloud Platform Open Connectors UI. Any Syncplicity events created using the UI will receive requests for both folders and files. If you want to configure events for only files or folders, you must use the API; see Configure Polling Through API for more information.

### **Configure Polling Through API**

Use the /instances endpoint to authenticate with Syncplicity and create a connector instance with polling enabled.

 Note: The endpoint returns a connector instance token and id upon successful completion. Retain the token and id for all subsequent requests involving this connector instance.

To authenticate a connector instance with polling:

- 1. Get an authorization grant code by completing the steps in Getting a redirect URL and Authenticating users and receiving the authorization grant code.
- 2. Construct a JSON body as shown below (see Parameters):

```
"idField": "id",
```
The above example presumes OAuth2 authentication; if you want to configure polling through API using custom authentication, you can append the above event-related parameters to the custom authentication examples shown in Syncplicity Authenticate a Connector.

3. Call the following, including the JSON body you constructed in the previous step:

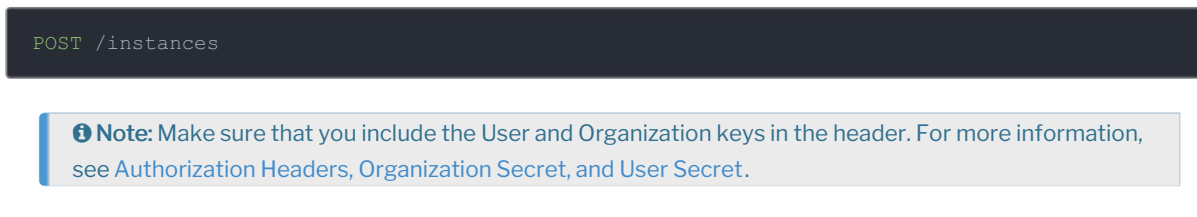

4. Locate the token and id in the response and save them for all future requests using the connector instance.

## Example cURL with Polling

```
-H 'content-type: application/json' \
   "key": "syncplicity"
         "updatedDateFormat": "yyyy-MM-dd'T'HH:mm:ss.SSS'Z'",
         "createdDateFormat": "yyyy-MM-dd'T'HH:mm:ss.SSS'Z'",
```
#### **Parameters**

API parameters not shown in SAP Cloud Platform Open Connectors are in code formatting.

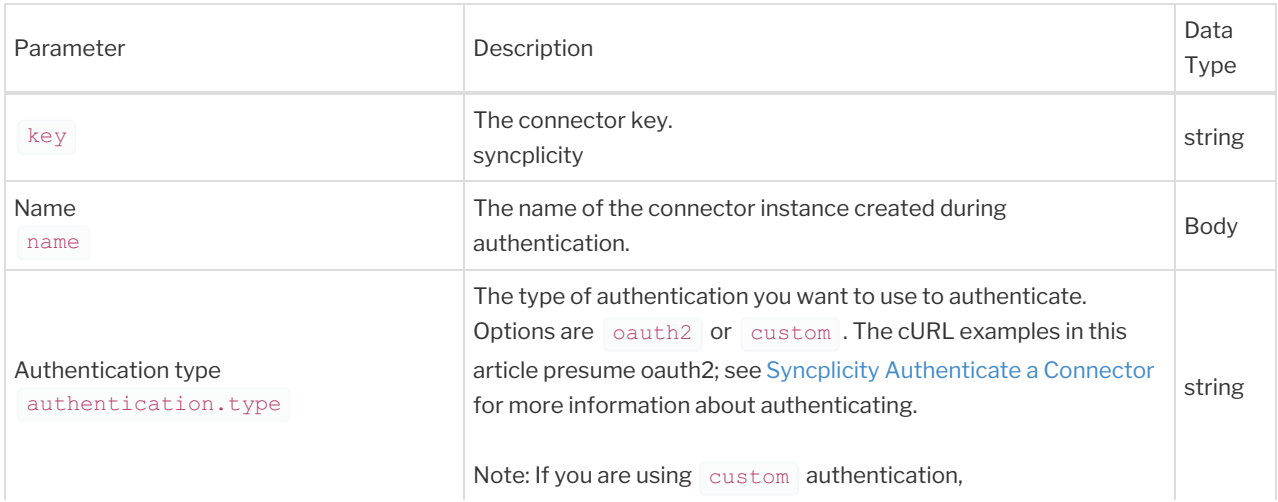

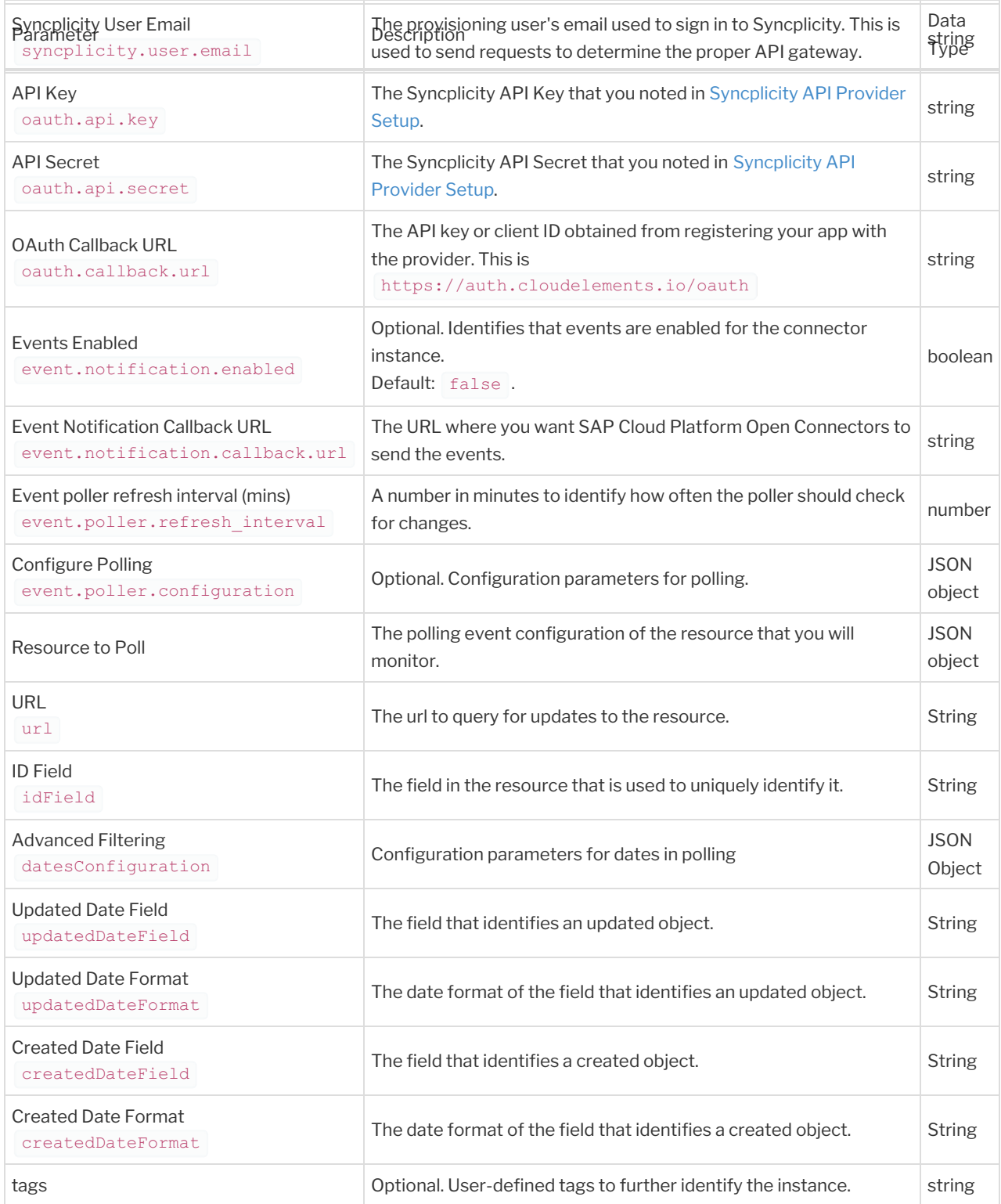